# Handbook 8.2 – Vessel Schedule and Details

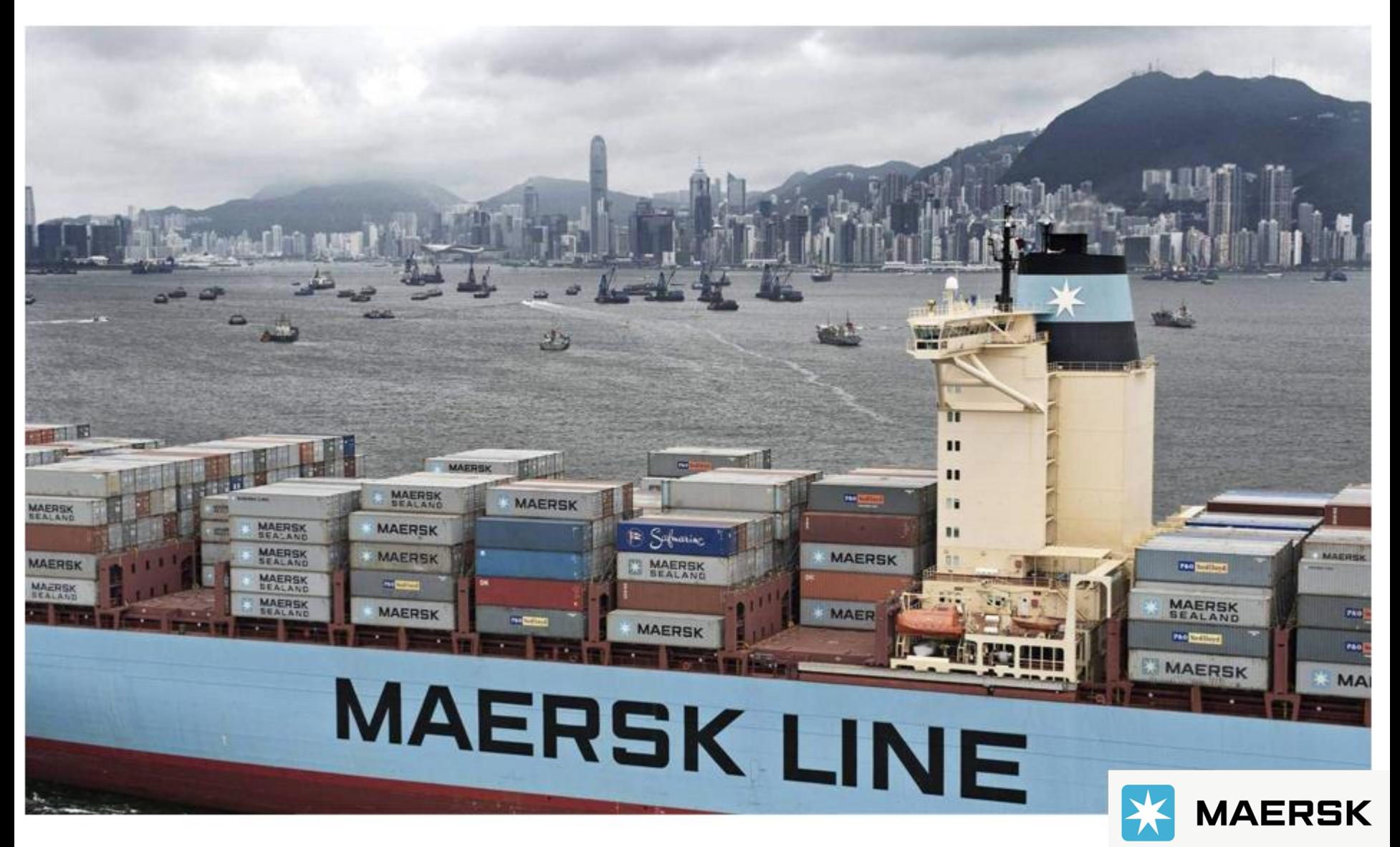

Updated on May 2022

### **>通过船名查看船舶信息和动态**

订舱。

**1. 进入 www.maersk.com,在菜单栏中的找到 船期**

跟踪

船期

物流解决方案

## 您的货物是否需要 使用内陆运输?

价格

请查看我们全新推出的两项内陆运输服务。

**MAERSK** 

了解洋情

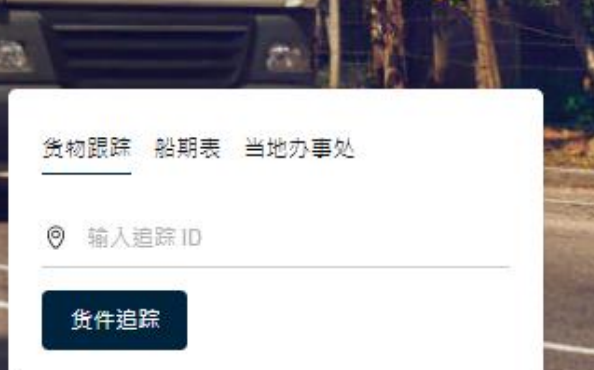

**ZH\_HANS** 

#### **2. 进入 船期 界面后,再点击 船期表 在此界面录入并选择正确的船名,再调整时间范围, 点击 搜索 进行查找**

**或者直接点此链接进入: <https://www.maersk.com/schedules/vesselSchedules>**

### 船期表

搜索我们的各类航线,查找适合您供应链的船期表。

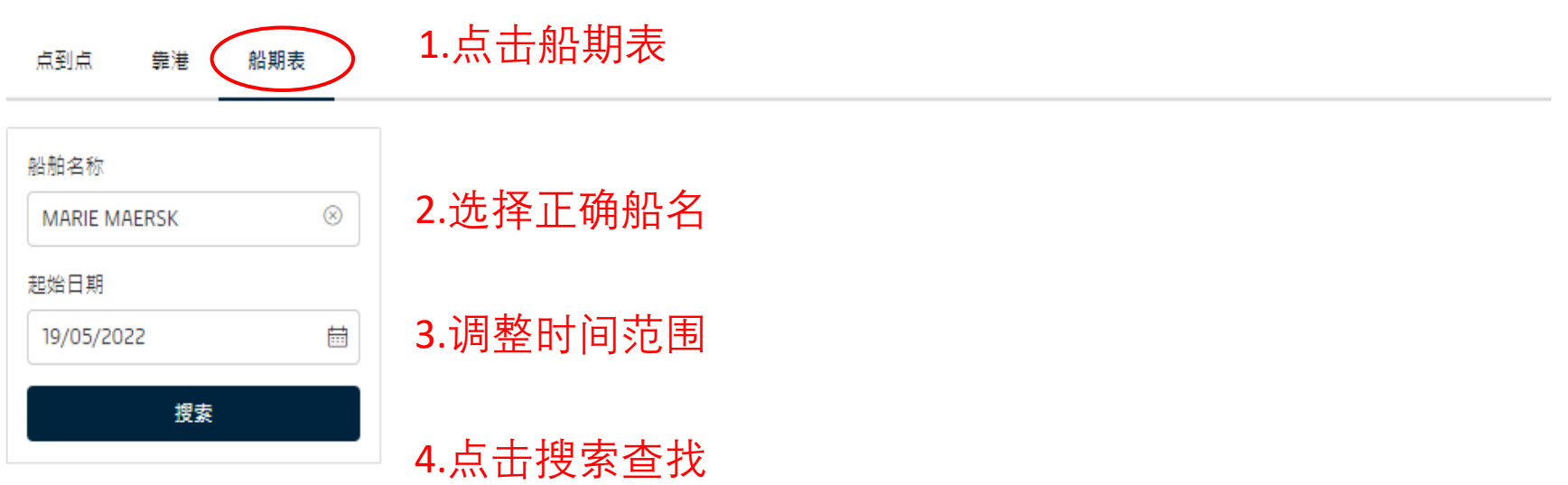

#### **3. 然后就可以查看到该船舶的挂靠港预计时间以及该船的具体信息.**

搜寻结果 MARIE MAERSK

骨 رىلى

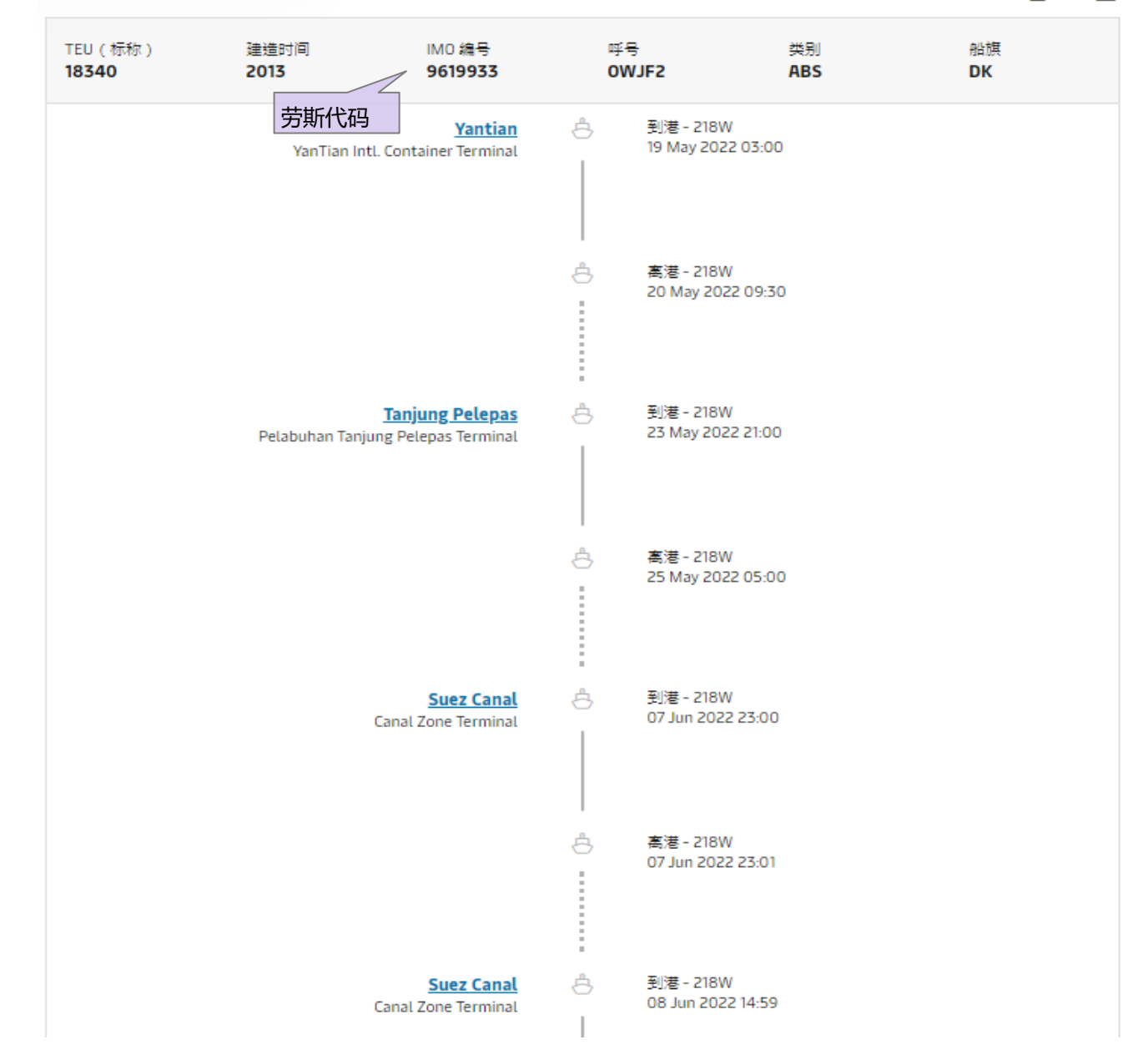